**\_\_\_\_ ID # ---- Please make sure and put your ID number on all documents.**

## Instructional Module Instructions

## **Instructions**

The instructional module can be accessed in two ways – online or through the CD.

## **Online Instructions –**

- 1. To access all the files, go to this address http://www.two-che.com/staging/atmodule/
- 2. Click on "Start Online Module". This should open the module in a new window.

## **CD Instructions –**

- 1. To access the module from the CD, open the CD and click on the file entitled "module.swf"
- 2. This should open the module in a new window from Flash Player.

The Module is built as a SWF and might require a Flash Player, which is a free download. Here is the address to download, if needed: http://www.adobe.com/shockwave/download/download.cgi?P1\_Prod\_Version=ShockwaveFlash &promoid=BIOW

If you have additional questions about this instructional module, please contact Mike Travis at mtravis@hawaii.edu.

Please write your times here:

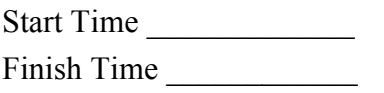

Thank you for taking the time out of your busy day to do this module for me!